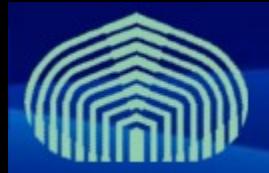

**GRyDs / Universidad Simón Bolívar Grupo de Investigación en Redes y Sistemas Distribuidos**

# *Seguridad en gLite*

*Prof. Yudith Cardinale <yudith@ldc.usb.ve> Prof. Jesus De Oliveira <jdeoliveira@ldc.usb.ve>*

**www.gryds.net www.usb.ve**

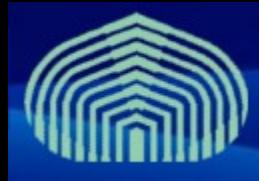

#### • **Certificado**

- Basado en la infraestructura PKI X.509
- Cada usuario y recurso necesita tener un certificado individual
- El Grid autentica usuarios o recursos verificando sus certificados (verificando que han sido firmados por una Autoridad Certificadora en la que se confia)
- El certificado del usuario es reemplazado por proxies de su certificado, de corta duración

#### • **Proxies**

- Es firmado por el certificado original del usuario, o por otro proxy
- Es de corta duracion (12 horas máximo)
- Permite que los servicios representen al usuario original
- Incluyen atributos adicionales (que no estan en el certificado original), como informacion de la VO
- Pueden ser renovados

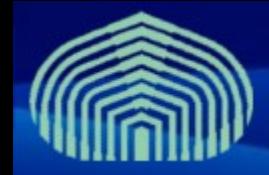

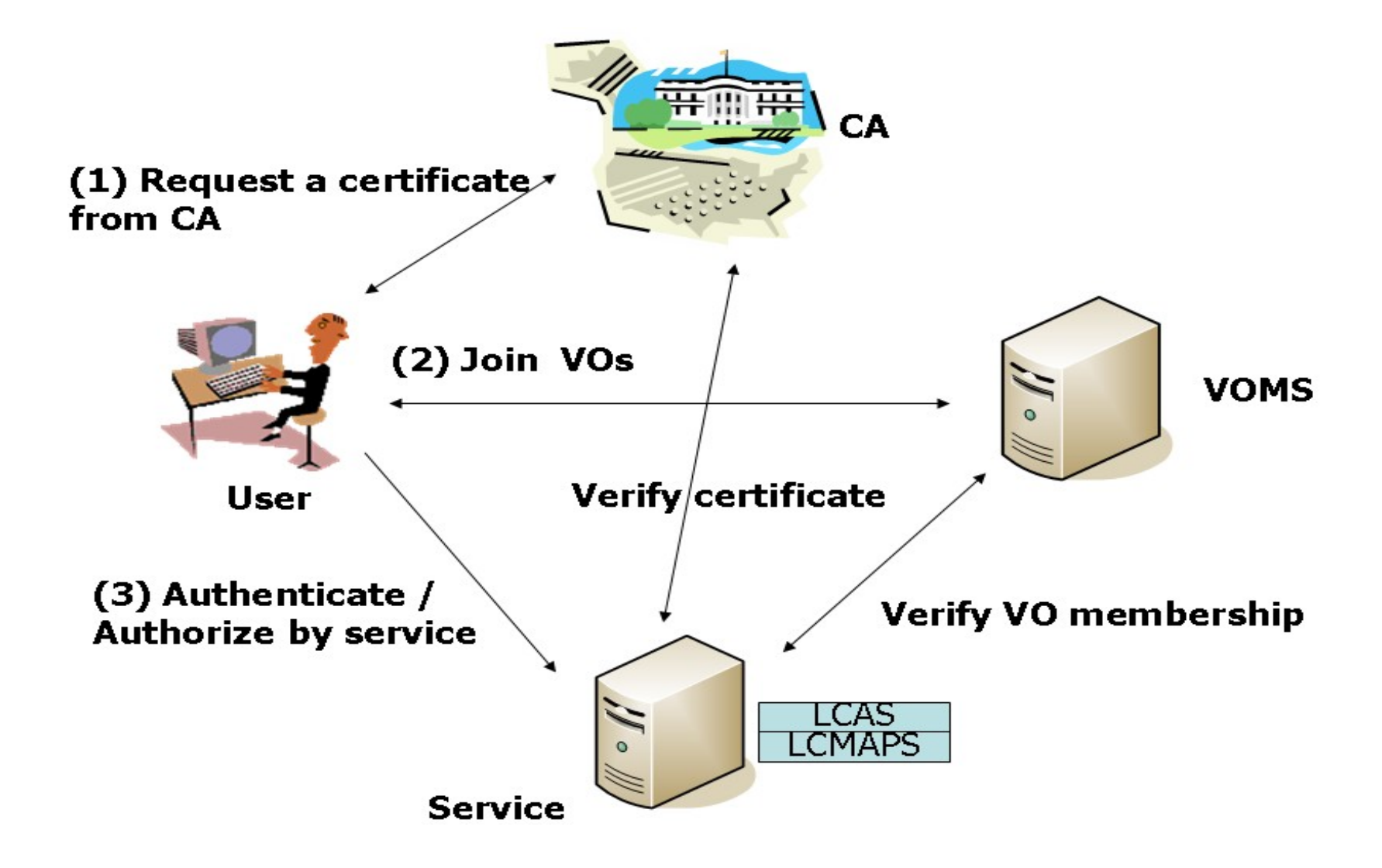

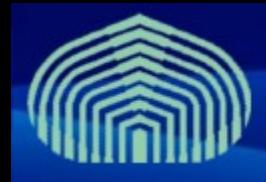

# **Resumen de Seguridad en gLite**

- **Un usuario obtiene un certificado de una Autoridad Certificadora**
	- Puede importarlo en su browser (Firefox, Internet Explorer, etc)
	- Puede colocarlo en el UI
- **Luego, el usuario selecciona y se une a una VO**
- **Finalmente, el usuario se conecta al UI via SSH**
	- Crea un proxy
	- Envia jobs, gestiona datos, etc.

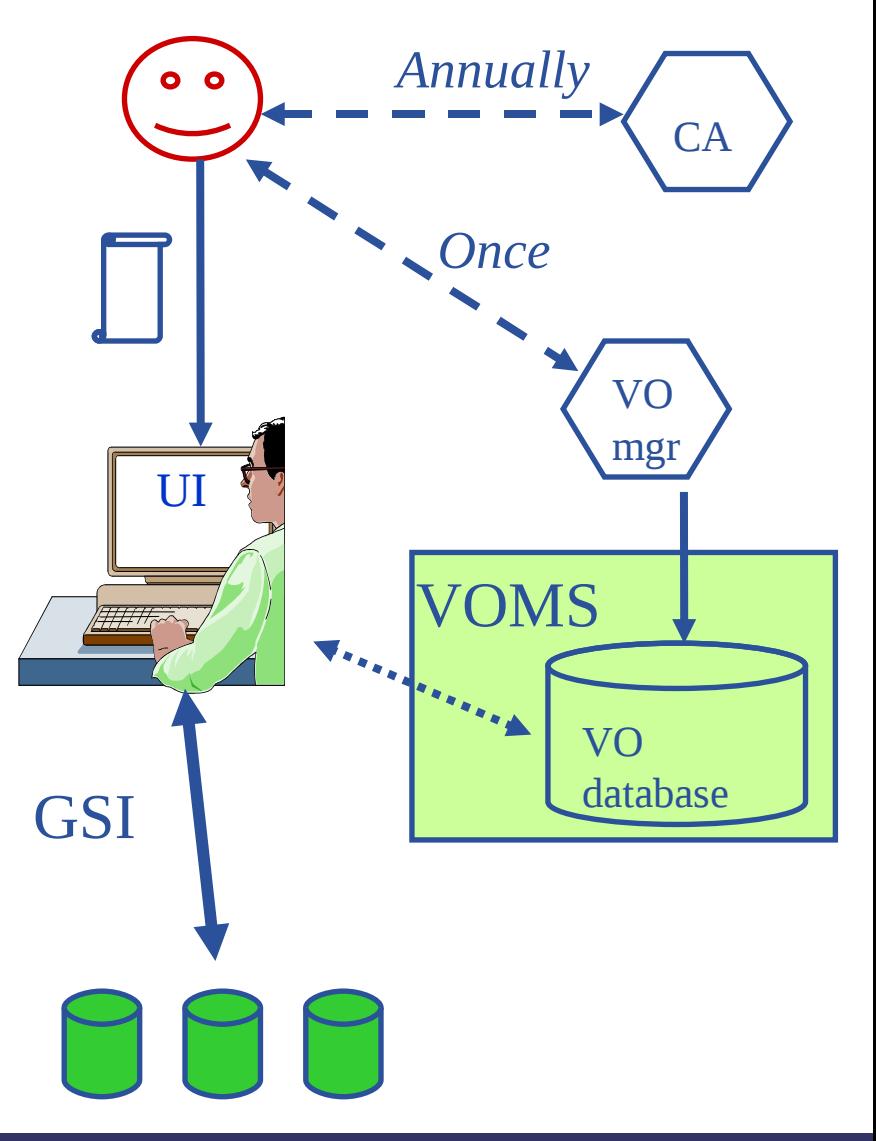

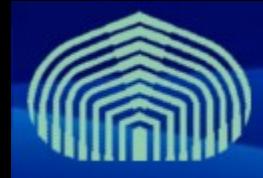

- **Mantener su clave privada segura**
- **No compartir su certificado con nadie**
- **Contactar a la CA o a la RA si tiene alguna duda o problema con su certificado**
- **No genere servicios de delegacion por mas tiempo del que realmente sea necesario**

Si su certificado o servicio de delegación es utilizado por un tercero no autorizado, no es posible probar que no fue el usted.

## **Práctica de seguridad**

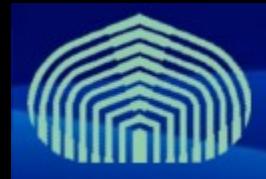

#### • **Instalar certificado en el UI**

- mkdir .globus
- wget http://doc.gryds.net/griddeployment/ctic2009/ctic.usercert.pem -O .globus/usercert.pem
- wget http://doc.gryds.net/griddeployment/ctic2009/ctic.userkey.pem -O .globus/userkey.pem

### • **Registrarse en la VO**

– **http://voms.grid.ctic.uni.edu.pe/voms/ctic** 

•**No es necesario ya que el usuario del certificado ya pertenece a la VO CTIC.**

• **Usar el GRID**

**voms-proxy-init –voms ctic**

**voms-proxy-destroy**

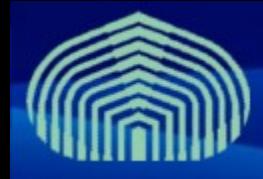

# **Práctica de seguridad**

- **Obtener información del certificado**
	- **openssl x509 -text -in \$HOME/.globus/usercert.pem**
- **Crear proxy con extensiones de voms**
	- **voms-proxy-init -voms ctic**
- **Obtener información del proxy**
	- **voms-proxy-info**
	- **openssl x509 -text -in /tmp/x509up\_<ID>**
- **Destruir el proxy**
	- **voms-proxy-destroy**

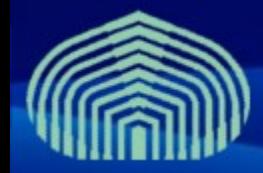

## **Preguntas**

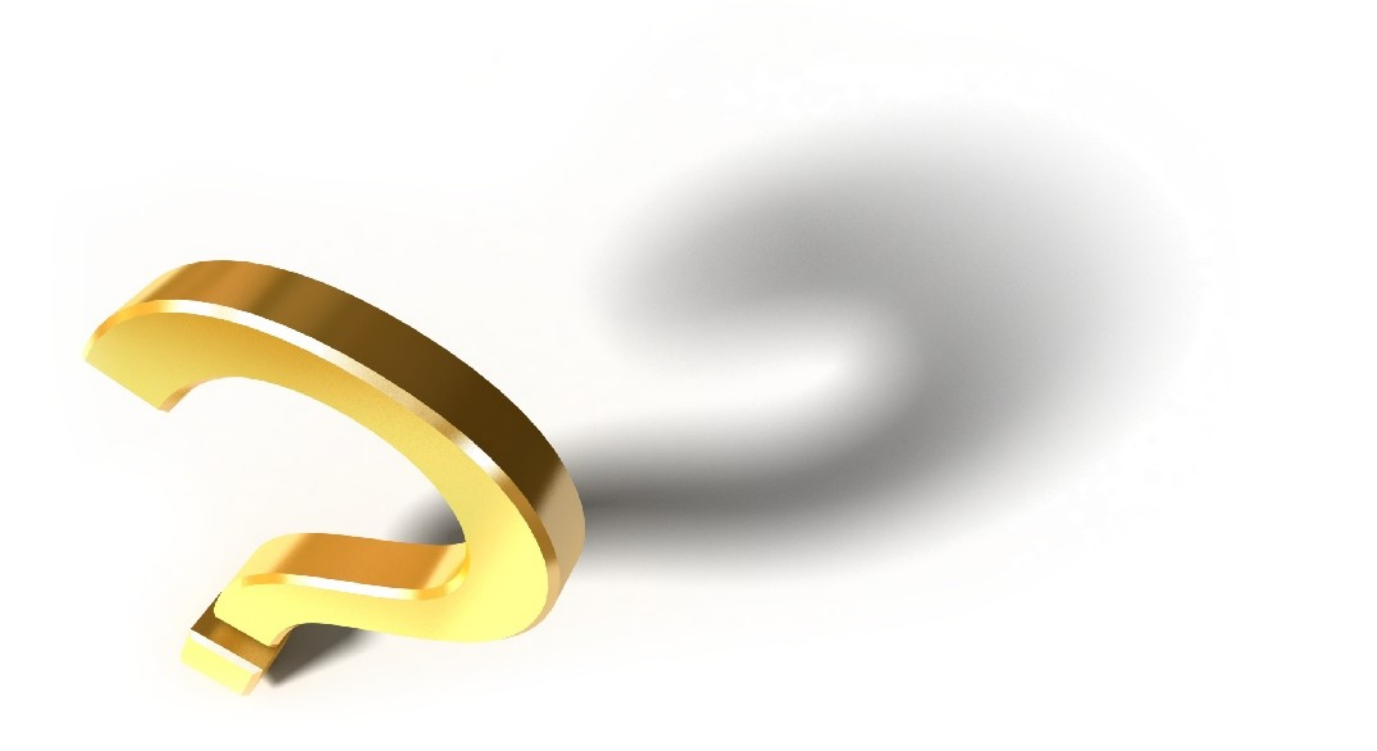